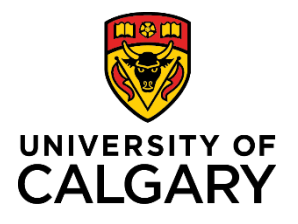

# **Quick Reference Guide**

## **Batch/Bulk Approvals**

Purpose: Batch approvals allow users to approve multiple pending items, including Pre-award applications, rather than approving individual items.

**Audience:** ADR and equivalents

### **Step 1:**

After logging into RMS, click **View All** to expand the **Pre-Award/Applications pending approval** in the **Things to do section**.

#### **Step 2:**

Select the checkboxes beside the Preaward applications you want to approve.

#### **Step 3:**

Move your mouse cursor over the **Status** button. The status dialogue box opens with the Selected items only selected.

#### **Step 4:**

Select Approved from the status list.

#### **Step 5:**

Finalize the approval by clicking **Set Status**. The *Set Status* message box displays.

#### **Step 6:**

Click **Apply**. The selected records have been approved.

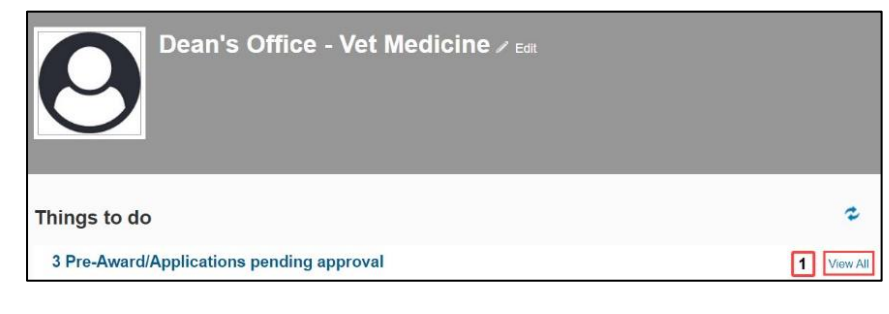

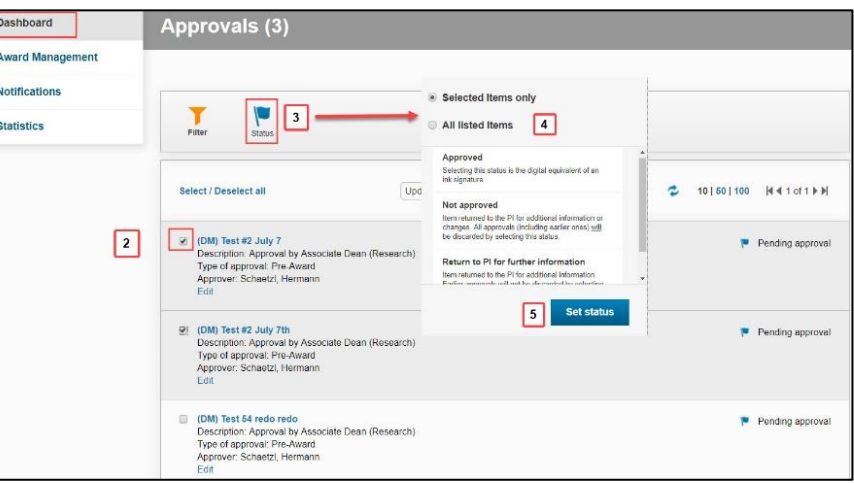

#### Set status

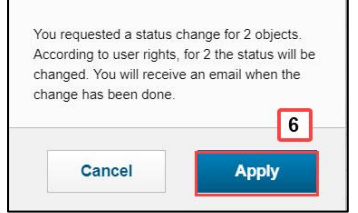